#### Министерство образования и науки Российской Федерации ФГБОУ «Петрозаводский государственный университет» Институт математики и информационных технологий Кафедра информатики и математического обеспечения

Отчет о научно-исследовательской работе

#### Компьютерный практикуум

Выполнил: студент 1 курса группы 22101 В.В.Фролов

подпись

Научный руководитель: к.т.н., доцент О.Ю.Богоявленская Оценка руководителя:

подпись

Представлен на кафедру

 $\frac{2021 \text{ r}}{2021 \text{ r}}$ 

подпись принявшего работу

Петрозаводск — 2021

# Содержание:

1.Краткое описание процесса разработки изображений поверхности (индивидуальное задание) и рисунок поверхности в форматах pdf и png.

2.Краткое описание процесса разработки таблицы с указание средств оформления ее основных структурных элементов, таблица (индивидуальное задание).

### Краткое описание процесса разработки изображений поверхности

Для построения поверхности эллипсоида через putty использовался следующий сценарий.

gnuplot set term post eps set output '1.eps' set mapping spherical set parametric splot  $cos(u)*cos(v), 2*sin(u)*cos(v), 10*sin(v)$ 

Далее полученный файл, с помощью команды includegraphics1.eps, вставляется в нужный документ LateX.

 $cos(u)*cos(v),2*sin(u)*cos(v),10*sin(v)$  -

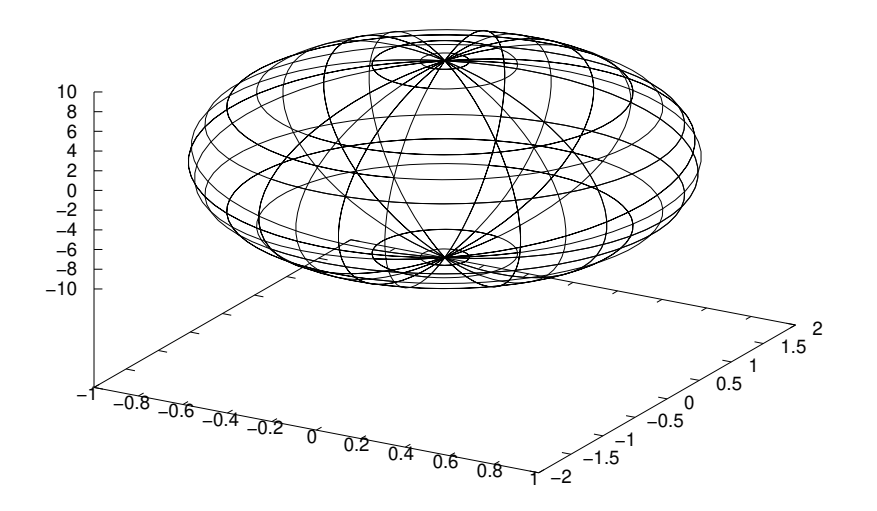

Рис. 1: Эллипсоид.

Для получения изображения поверхности в других форматах (pdf/png) используются следующие сценарии:

gnuplot set term pdfcairo/pngcairo set output '1.pdf/.png'

set mapping spherical set parametric splot  $cos(u)*cos(v), 2*sin(u)*cos(v), 10*sin(v)$ 

Сделав все эти пункты, на выходе мы получаем изображение поверхности.

| Сигнал $x n $                  | Z-Преобразование                                                         | Область сходимости |
|--------------------------------|--------------------------------------------------------------------------|--------------------|
| $\delta[n]$                    | 1                                                                        | $\forall z$        |
| $\delta[n-n_0]$                | $rac{1}{z^{n_0}}$                                                        | $z\neq 0$          |
| $\theta[n]$                    | $\frac{z}{z-1}$                                                          | z >1               |
| $a^n\theta[n]$                 | $\frac{1}{1-az-1}$                                                       | z > a              |
| $na^n\theta[n]$                | $\frac{az-1}{(1-az-1)^2}$                                                | z > a              |
| $-a^n\theta$ [ $-n-1$ ]        | $\frac{1}{1-az-1}$                                                       | z  <  a            |
| $-na^n\theta[-n-1]$            | $\frac{az-1}{(1-az-1)^2}$                                                | z  <  a            |
| $cos(\omega_0 n)\theta[n]$     | $1-z^{-}1cos(\omega_0)$<br>$(1-2z-1\cos(\omega_0)+z-2)$                  | z >1               |
| $sin(\omega_0 n)\theta[n]$     | $z^{-}1\sin(\omega_0)$<br>$(1-2z-1\cos(\omega_0)+z-2)$                   | z >1               |
| $a^n cos(\omega_0 n)\theta[n]$ | $1-z^-$ azcos $(\omega_0)$<br>$\frac{1-2z-1\cos(\omega_0)+a^2z-2}{}$     | z > a              |
| $a^n sin(\omega_0 n)\theta[n]$ | $az\gamma = 1sin(\omega_0)$<br>$\frac{(1-2z-1\cos(\omega_0)+a^2z-2)}{2}$ | z  >  a            |

Таблица 1: Z - преобразования

# Краткое описание процесса разработки таблицы

Построение таблицы z преобразований:использовалось окружение table.

1.Для задания имени таблицы использовалась команда caption.

2.Для данной таблицы требуется 3 столбца, следовательно использовалось окружение tabular.

3.Произвели центрирование текста в ячейках.

4.Выбираем каким образом будут разделены столбцы между собой.

begin{tabular}|c|c|c|

Заполнение таблицы:

1.Для разделения столбцов использовался символ &

2.Для перехода на следующую строку использовалась двойная обратная наклонная и команда hline.

Сделав все эти пункты, на выходе мы получаем таблицу.